## Reducción espectroscópica con IRAF

Marzo de 2006

Ricardo Gil-Hutton

• Los pasos a seguir para efectuar una reducción espectroscópica son:

- 1. definir las ventanas de donde se extraerá el espectro y el cielo.
- 2. trazar el centro del perfil como función del eje de dispersión.
- 3. sumar el espectro dentro de la ventana de extracción y restar el cielo.
- 4. calibrar el espectro resultante en longitud de onda.
- 5. calibrar en flujo o normalizar.
- las tareas para realizar la reducción se encuentran en diferentes paquetes dentro de IMRED: CTIOSLIT, KPNOSLIT, KPNOCOUDE, y SPECRED. Las tres primeras son específicas para ciertos instrumentos (difieren en algunos parámetros).
- todo el proceso de reducción se guarda en un archivo denominado apnombreimagen que se guarda en un subdirectorio database que el paquete crea, y que es utilizado por las diferentes tareas para comunicarse entre sí durante el proceso de reducción.
- Encontrar las ventanas de extracción: se debe analizar una imagen y un espectro de comparación para encontrar las ventanas de extracción del espectro y cielo, y verificar que el espectro este alineado con una línea o columna del chip. La tarea a utilizar es implot que permite definir

las ventanas de extracción cómodamente. Para verificar el alineado del espectro, se puede graficar en forma conjunta tres cortes en la parte inferior, media y superior del espectro:

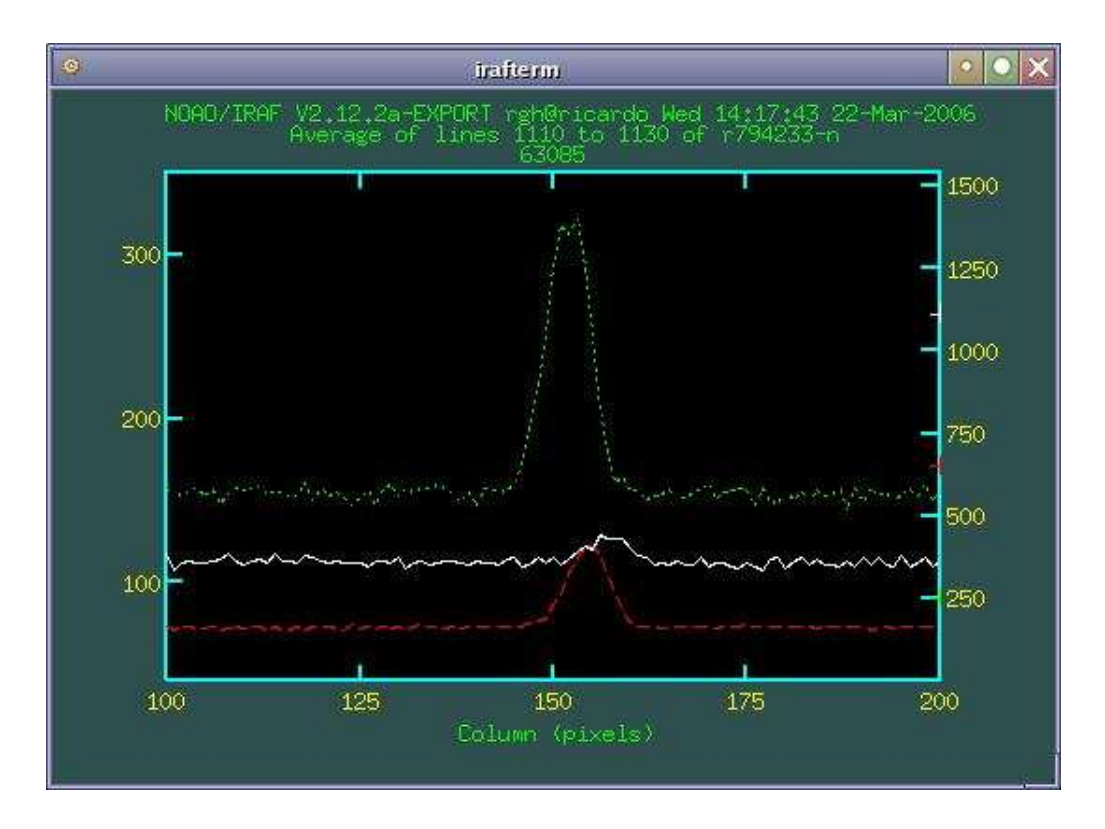

En la figura el orden de abajo hacia arriba es verde - rojo - blanco, y se puede ver que el espectro está inclinado respecto de la orientación de las columnas, que una ventana de extracción razonable sería de 12-15 pixels, y que las ventanas para el cielo estarían entre 15 y 25 pixels a cada lado del espectro.

- La tarea que realiza la extracción del espectro es APALL. Como existen una gran cantidad de parámetros que controlan la extracción, primero se indicará cuales son los que posiblemente se desee cambiar:
	- $-$  parámetros que controlan la ventana de extracción: *line* indica la línea que se usa para encontrar el centro del perfil espacial (para

usar el medio del eje de dispersión debe ser INDEF), nsum es el número de líneas utilizadas para calcular el centro del perfil (∼ 10), width el ancho del perfil en la base ( $\sim$  10), lower el límite inferior de la ventana (relativo al centro del perfil), upper el límite superior de la ventana, y resize es un flag que permite readaptar la ventana (sino siempre usa lower y upper).

- $-$  parámetros que controlan las ventanas de cielo:  $b$  sample especifica la posición de las ventanas respecto del centro del perfil (-25:-15,15:25),  $b$ -naver indica cuantos valores se utilizaran para encontrar el vaor de cielo (para sólo dos puntos, utilizar un valor de  $-100$ ),  $b$ -*func* el tipo de función para el ajuste, y  $b$ -order el orden de la función.
- parámetros que controlan la traza:  $t$ <sub>nsum</sub> es el número de líneas utilizadas para calcular el centro del perfil espacial ( $\sim$  10), t\_step paso a lo largo del eje de dispersión para encontrar la traza (∼ 10), t func el tipo de función para el ajuste, t order el orden de la función, y  $t$ -niter el número de iteraciones para despreciar puntos.
- par´ametros que controlan la suma dentro de la ventana y la resta del cielo: los algoritmos para extraer el espectro son dos: el primero suma todos los pixels dentro de la ventana de extracción y el segundo utiliza un algoritmo de extracción óptima que utiliza las características del CCD para detectar valores malos. background debe setearse en "fit" si se quiere efectuar la resta del cielo, weights debe ser "variance" para la extracción óptima o "none" para la tradicional, clean debe ser preferentemente "yes" para el algoritmo de extracci'on óptima. Además, es necesario ajustar los parámetros que especifican las características del detector.
- $-$  parámetros que controlan el formato de salida: *format* debe ser

'onedspec" o "multispec" según sea el caso.<br>

```
PACKAGE = specred
  TASK = apall
input = r794241-s List of input images
(output = ) List of output spectra
(apertur= ) Apertures
(format = onedspec) Extracted spectra format
(referen= ) List of aperture reference images
(profile= ) List of aperture profile images
(interac= yes) Run task interactively?
(find = yes) Find apertures?
(recente= yes) Recenter apertures?
(resize = yes) Resize apertures?
(edit = yes) Edit apertures?
(trace = yes) Trace apertures?
(fittrac= yes) Fit the traced points interactively?
(extract= yes) Extract spectra?
(extras = no) Extract sky, sigma, etc.?
(review = yes) Review extractions?
(line = INDEF) Dispersion line
(nsum = 10) Number of dispersion lines to sum or median
                       # DEFAULT APERTURE PARAMETERS
(lower = -5.) Lower aperture limit relative to center
(upper = 5.) Upper aperture limit relative to center
(apidtab= ) Aperture ID table (optional)
                       # DEFAULT BACKGROUND PARAMETERS
(b_funct= chebyshev) Background function
(b_order= 2) Background function order
(b_sampl= -25:-15,15:25) Background sample regions
(b_naver= -100) Background average or median
(b_niter= 2) Background rejection iterations
(b_low_r= 3.) Background lower rejection sigma
(b_high_= 3.) Background upper rejection sigma
(b_grow = 0.) Background rejection growing radius
                       # APERTURE CENTERING PARAMETERS
(width = 10.) Profile centering width
(radius = 10.) Profile centering radius
...
```
• APALL permite modificar interactivamente cada detalle de la extracción. uando se ejecuta muestra un editor donde se puede modificar la ventana para la extracción y del cielo.

```
sp> apall v-type
Find aperture for v-type? (yes):
Number of apertures to be found automatically (1):
Resize apertures for v-type? (yes):
Edit apertures for v-type? (yes):
```
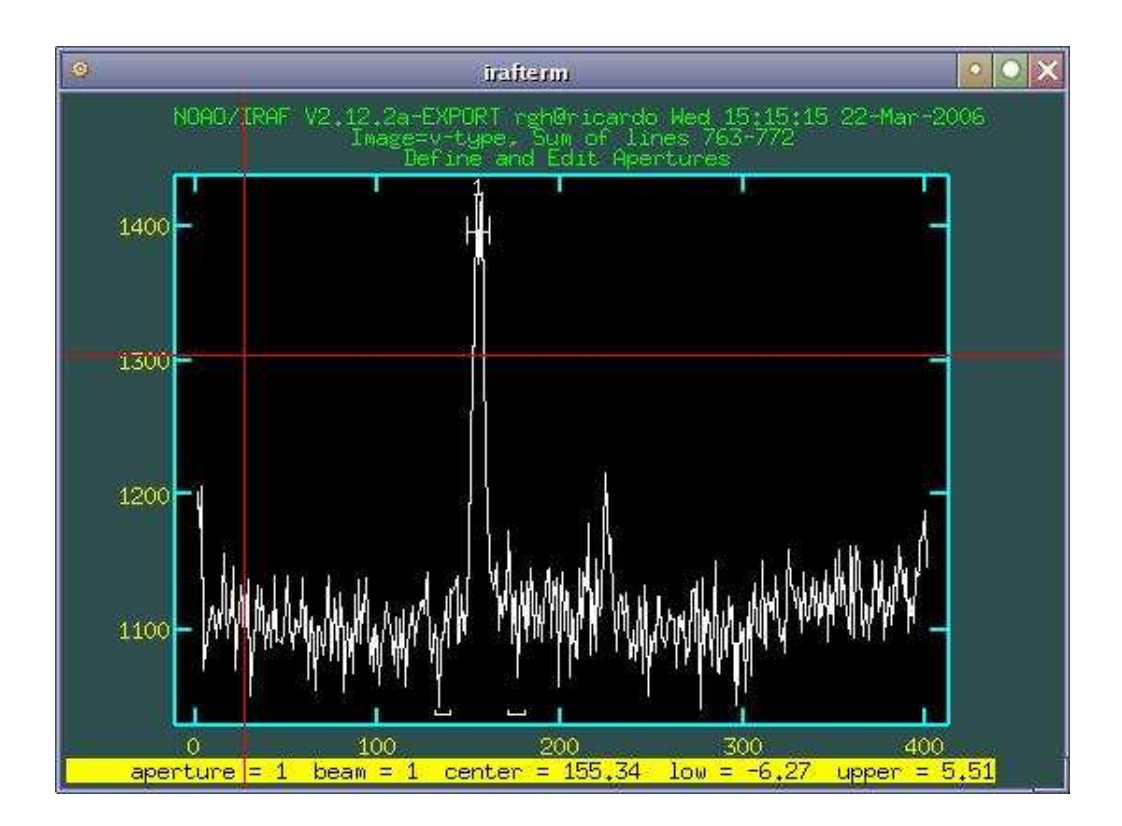

 $\bullet$  la tarea tiene gran número de comandos (presionar "?" sobre la ventana gráfica) que permiten modificar los parámetros ingresados para la tarea y mejorar los diferentes ajustes. Por ejemplo, si se desea ver dónde se encuentran las ventanas del cielo se debe presionar la tecla "b" y aparece la siguiente imagen:

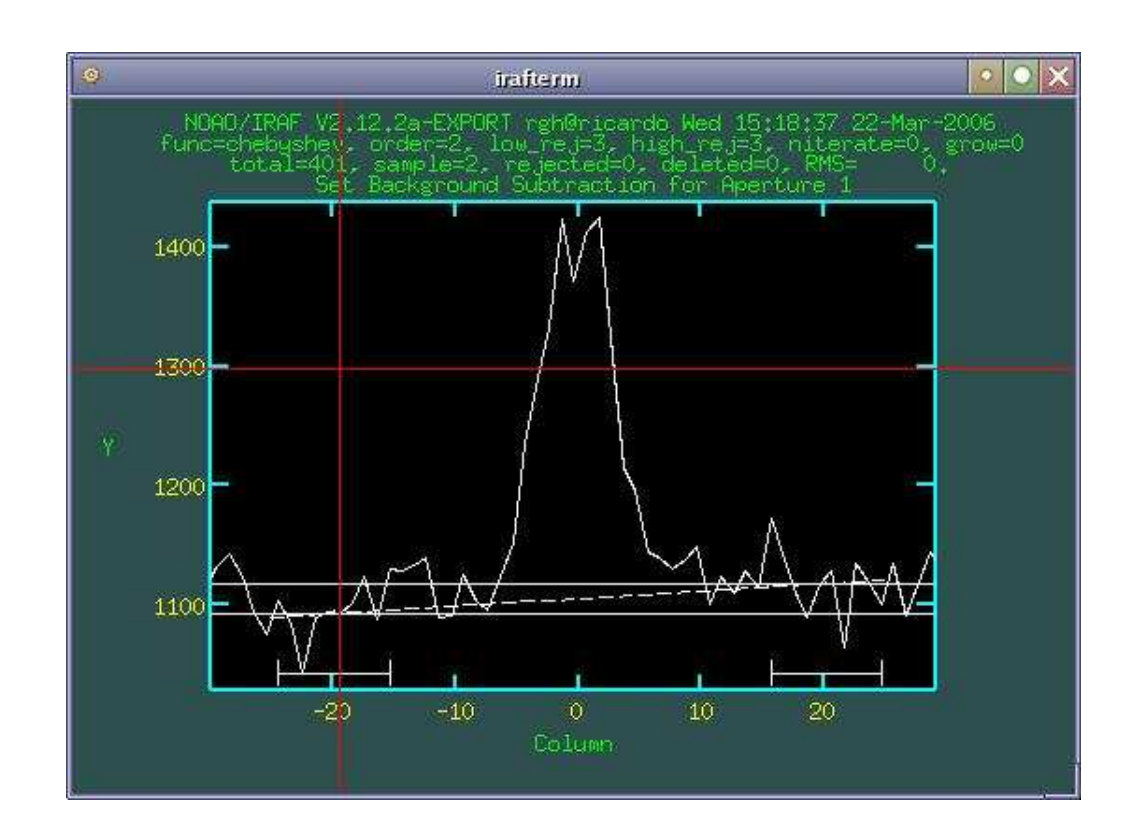

para regresar al gráfico anterior se presiona "q".

• cuando se termina de ajustar las ventanas se pasa a controlar y verificar la traza del espectro. Primero hay que presionar "q" para salir de este modo. La tarea preguntará si se desea controlar la traza, si se quiere ajustar interactivamente, etc., y luego mostrará cómo esta ajustando la traza. Es posible cambiar la función de ajuste (: $function$  spline3), el orden (:order 6, borrar algunos puntos ("d") o recuperarlos ("u"). Para finalizar hay que presionar "q", efectuará algunas preguntas más, mostrará el espectro extraído, nuevamente se debe presionar "q" y por ´ultimo sale. El espectro que se extrajo se guarda en un archivo con extensión .0001.fits, si se especificó un formato *onedspec*, o .ms.fits en el caso de multispec.

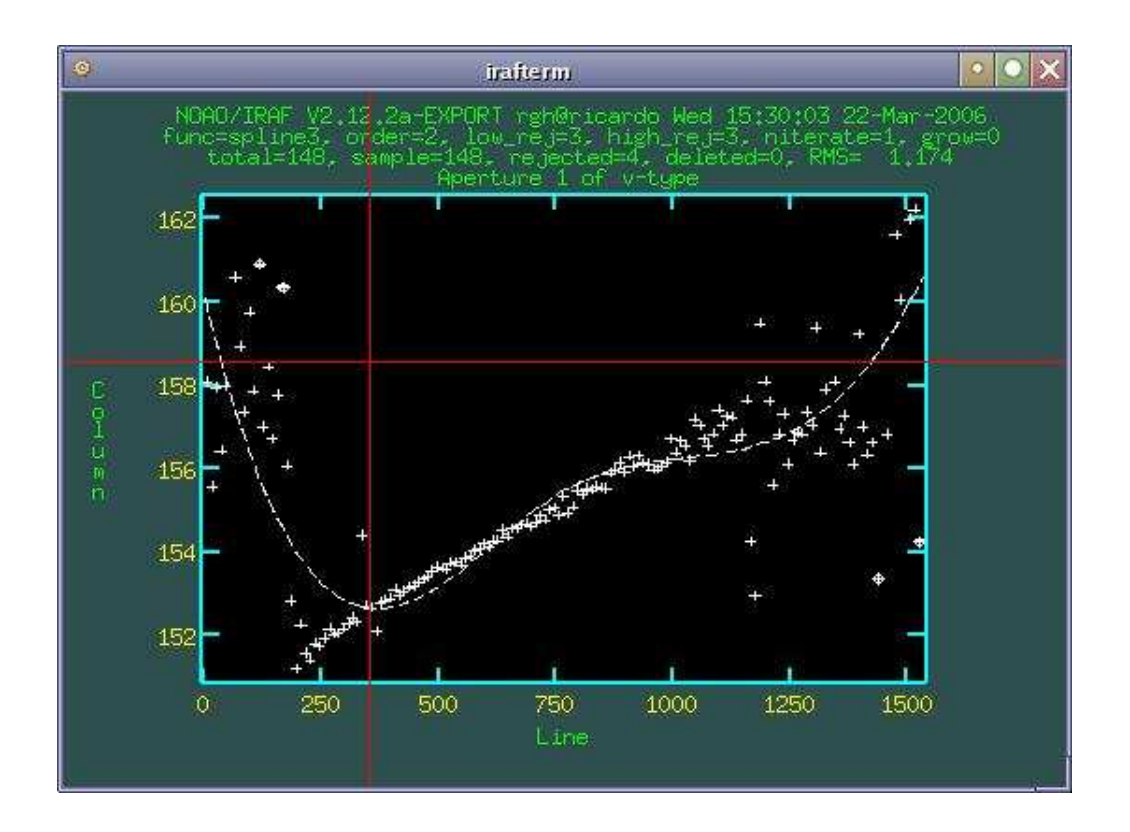

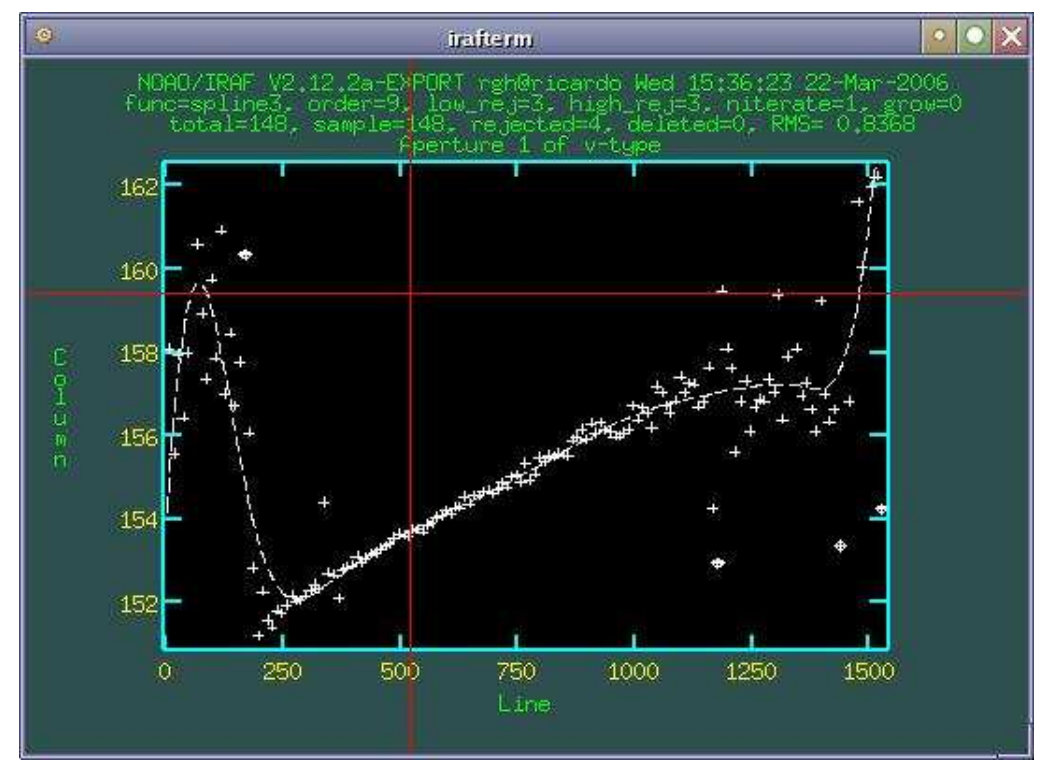

• Para efectuar la calibración del espectro se repite el proceso de extracción realizado para el objeto sobre el espectro de comparación. Como este espectro es de muy alta relación  $\dot{S}/N$  no es necesario realizar un proceso interacitivo. Entonces:

```
sp> apall comp out=comp-red ref=v-type recen- trace- back- intera-
```
que extrae el espectro de la comparación utilizando las ventanas definidas para el objeto ( $ref=v-type$ ), no será recentrado, no se calculará la traza, no se restará el cielo y el proceso no será interactivo.

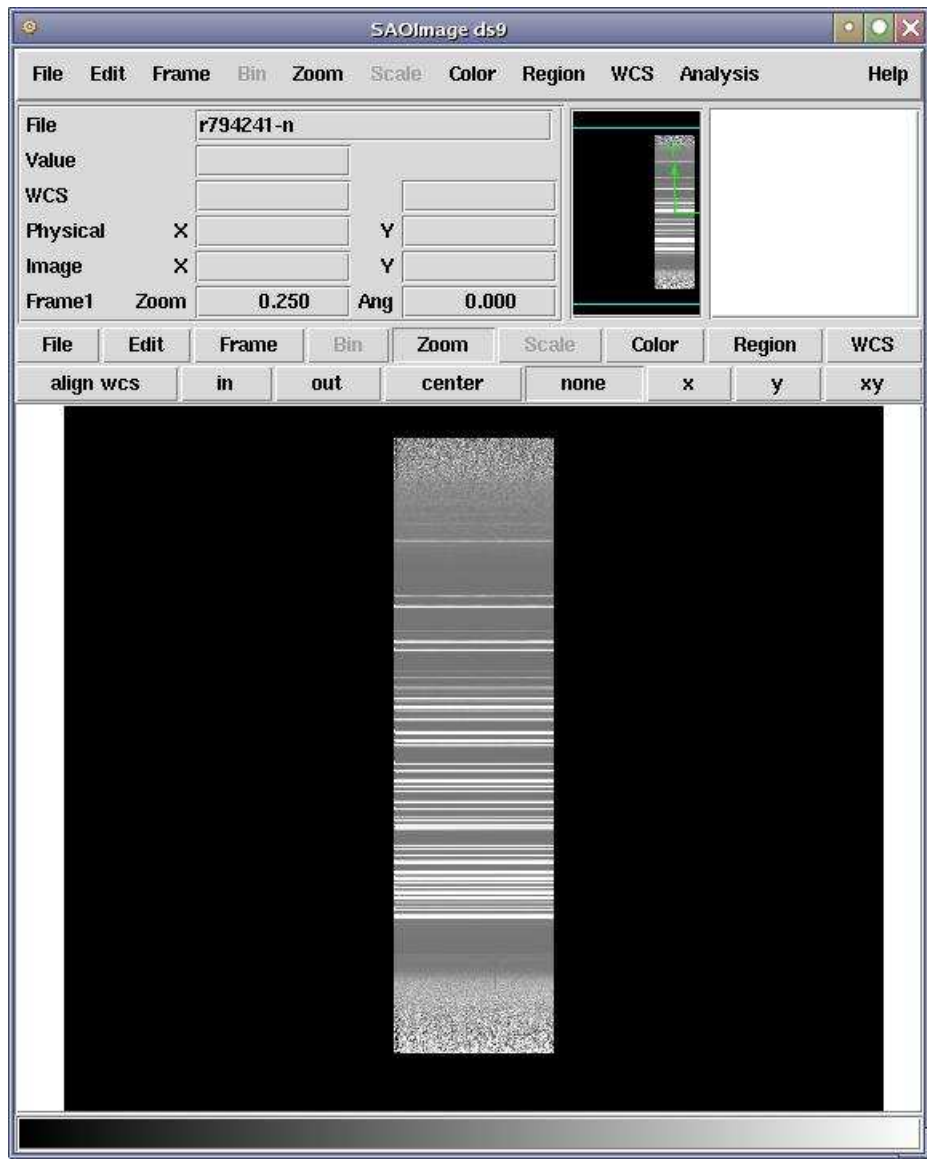

• Para encontrar los valores de longitud de onda correspondiente a cada pixel en el sentido de la dispersión se debe analizar el espectro de comparación con la tarea IDENTIFY.

```
sp> lpar identify
PACKAGE = specred
  TASK = identify
images = Images containing features to be identified
(section= middle line) Section to apply to two dimensional images
(databas= database) Database in which to record feature data
(coordli= linelists$idhenear.dat) User coordinate list
(units = ) Coordinate units
(nsum = 10) Number of lines/columns/bands to sum in 2D image
(match = 10.) Coordinate list matching limit
(maxfeat= 50) Maximum number of features for automatic identif
(zwidth = 100.) Zoom graph width in user units
(ftype = emission) Feature type
(fwidth = 4.) Feature width in pixels
(cradius= 5.) Centering radius in pixels
(thresho= 0.) Feature threshold for centering
(minsep = 2.) Minimum pixel separation
(functio= spline3) Coordinate function
(order = 1) Order of coordinate function
(sample = *) Coordinate sample regions
(niterat= 0) Rejection iterations
(low_rej= 3.) Lower rejection sigma
(high_re= 3.) Upper rejection sigma
(grow = 0.) Rejection growing radius
(autowri= \qquad \qquad \text{no)} Automatically write to database
(graphic= stdgraph) Graphics output device
(cursor = ) Graphics cursor input
crval = Approximate coordinate (at reference pixel)
cdelt = Approximate dispersion
(aidpars= ) Automatic identification algorithm parameters
(mod e = q1)
```

```
sp> identify comp-red.0001
```
IRAF tiene una base de datos interna con valores para la longitudes de onda de ciertas lineas que ayuda al momento de identificarla (coordli).

• Al ejecutar la tarea mostrará un gráfico del espectro de comparación. Hay que identificar 3-4 líneas posicionando el cursor en ellas y presionando "m" para marcarlas. Cada vez que haga esto se pregunta la logitud de onda correspondiente. Cuando sequiera ajustar hay que presionar "f" que nos da la solución y sus residuos, permitiendo cambiar la función de ajuste y el orden del modo usual, o borrar algunos puntos  $({}^\omega d" )$ . Presionando "l" marcará automáticamente las líneas identificadas en la base de datos. Cuando el ajuste sea satisfactorio se sale con  $``q"$ .

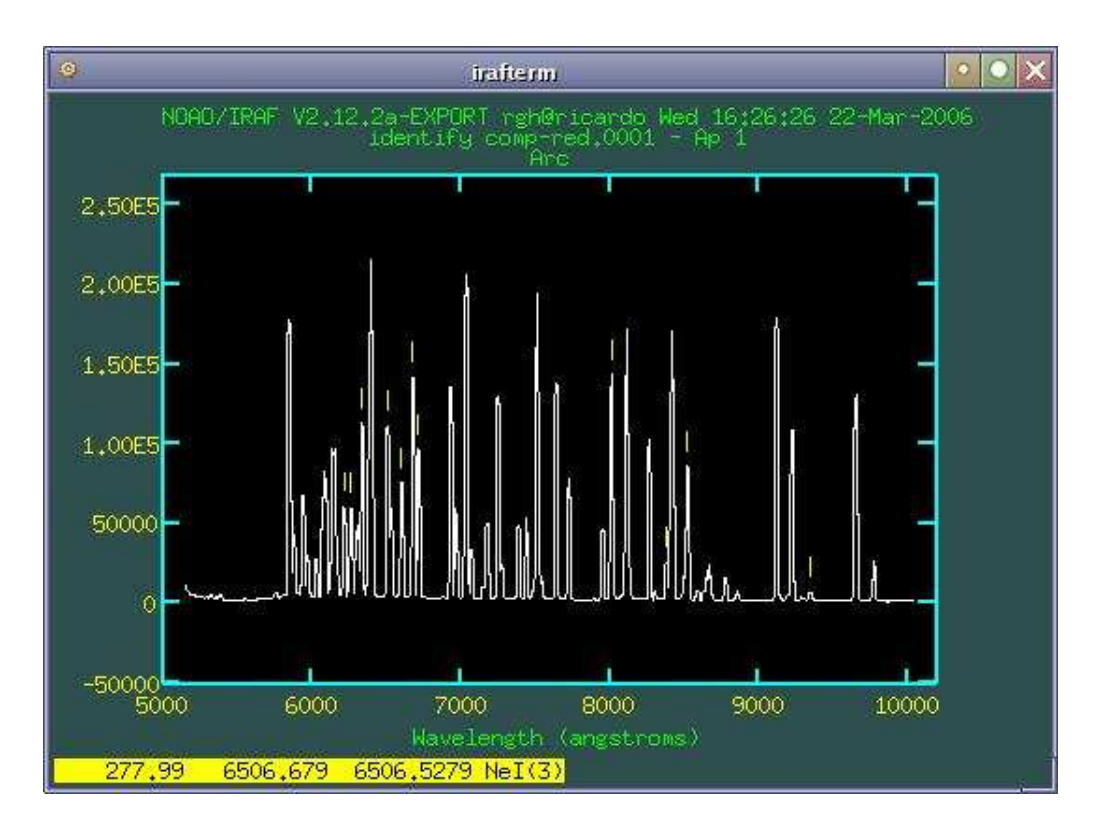

• Para aplicar la solución obtenida a los objetos se utiliza la tarea DISpcor que extrae la inforación necesaria del subdirectorio database y la aplica a los objetos:

```
sp> lpar dispcor
PACKAGE = specred
  TASK = dispcor
input = List of input spectra
output = List of output spectra
(lineari= yes) Linearize (interpolate) spectra?
(databas= database) Dispersion solution database
(table = ) Wavelength table for apertures
(w1 = INDEF) Starting wavelength
(w2 = INDEF) Ending wavelength
(dw = INDEF) Wavelength interval per pixel
(nw = INDEF) Number of output pixels
(log = no) Logarithmic wavelength scale?
(flux = yes) Conserve flux?
(blank = 0.) Output value of points not in input
(samedis= no) Same dispersion in all apertures?
(global = no) Apply global defaults?
(ignorea= no) Ignore apertures?
(confirm= no) Confirm dispersion coordinates?
(listonl= no) List the dispersion coordinates only?
(verbose= yes) Print linear dispersion assignments?
(logfile= ) Log file
(mod e = q1)
```
sp> dispcor v-type.0001 v-type.final

- $\bullet$  Existe una tarea, DOSLIT, que permite hacer todo este trabajo directamente, ejecutarse repetidas veces sobre el mismo espectro, etc.
- cuando se trabaja con objetos del sistema solar es necesario remover características del espectro solar, por lo que se requiere normalizar el espectro del objeto con el de alguna an $loga$  solar (typo G2 o similar).

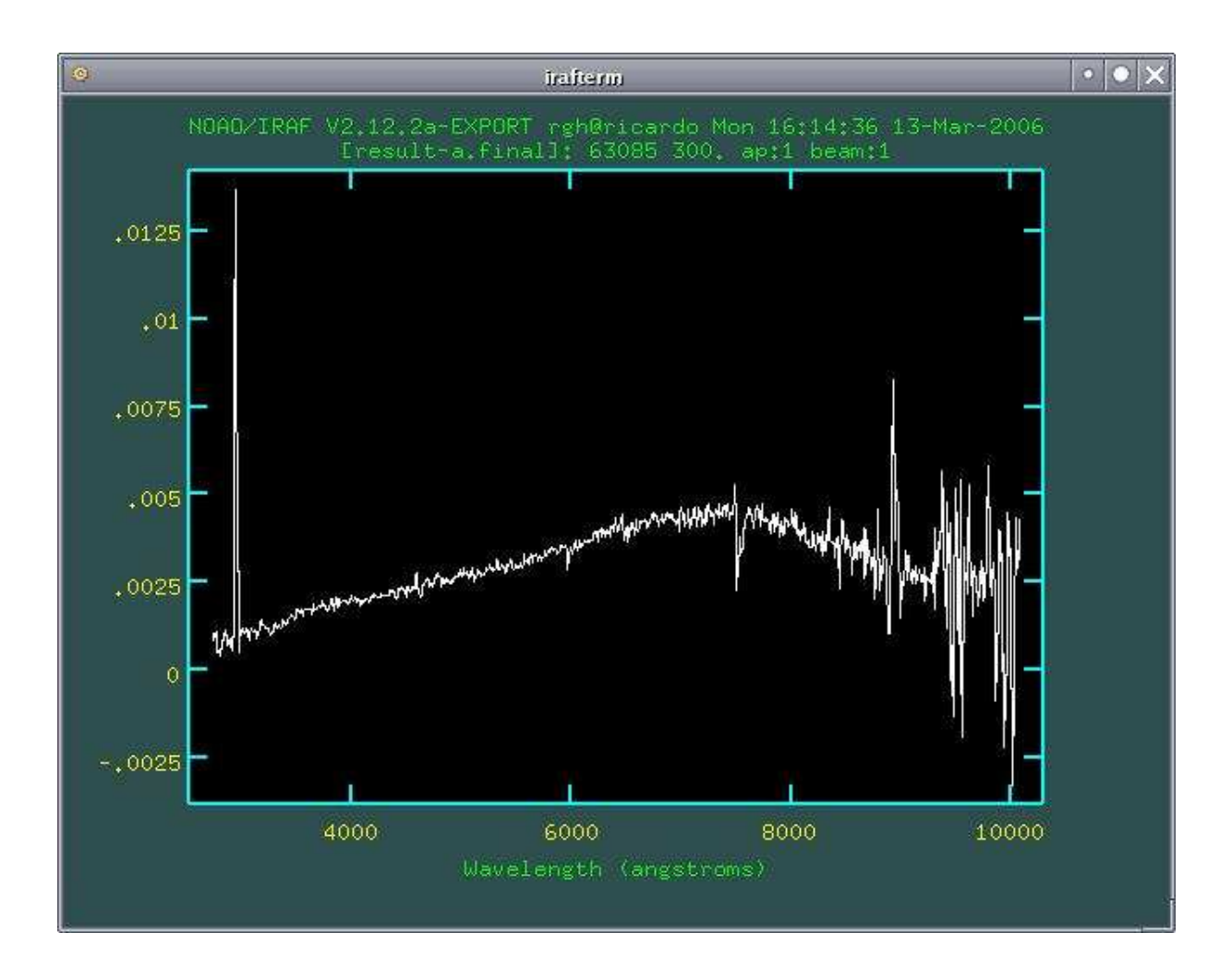